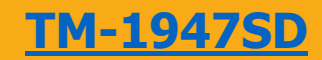

# **คมู่ อืการใชง้าน : เครื่องวัดอุณหภูมิ [TM-1947SD](https://legatool.com/th/lutron-tm-1947sd-thermometer-4-channels)**

### **Instruction Manual : 4 -Channels Thermometer Data Logger**

#### **ปุ่มและฟังก ชั่นต่างๆ ของเคร ื่องรุ่น TM-1947SD ์**

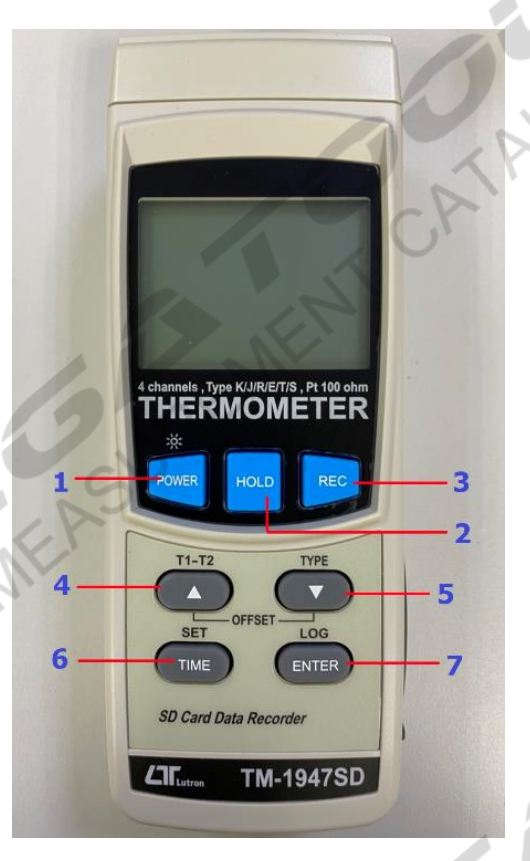

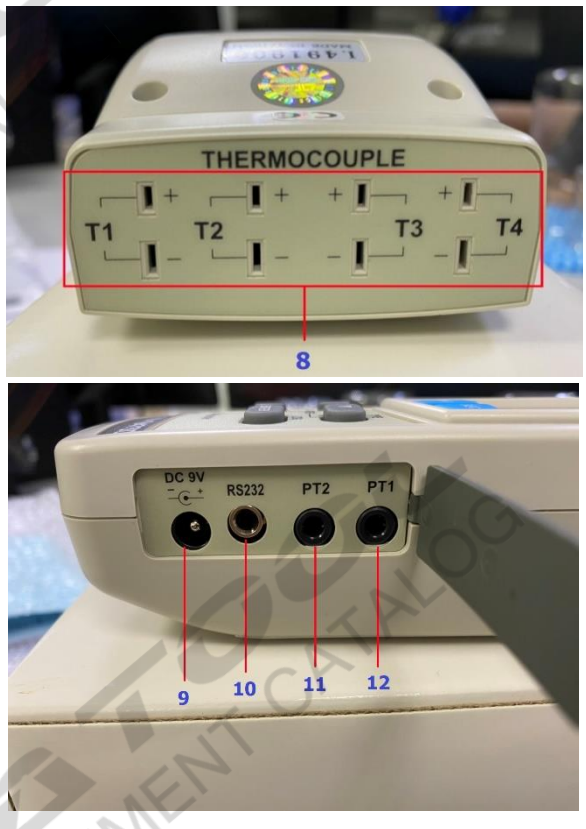

- 1.Power Botton เปิด/ปิดเครื่องออกจากฟังกช์ นั่
- 2. Hold Botton ค้างค่าของหน้าจอ
- 3. REC Botton บันทึกข้อมูล แสดงค่าสูงสุดและต่ำสุด
- 
- 5. Type Botton เลือกประเภทของเซนเซอร์วัดอุณหภูมิ
- 4. T1-T2 Botton เปรียบเทียบอุณหภูมิ ในช่อง T1 และ T2<br>4. T1-T2 Botton เปรียบเทียบอุณหภูมิ ในช่อง T1 และ T2<br>5. Type Botton เขื่อทประเภทของเขาแขอร์วัตอุณหภูมิ<br>6. SET Botton เขื่อทประเภทของเขาแขอร์วัตอุณหภูมิ<br>7. LOG Botton เ 6. SET Botton เช็คและตั้งค่า วัน/เดือน/ปี , ชั่วโมง / นาที /วินาที ที่ทำการตั้งต่าไว้
- 7. LOG Botton เช็คช่วงเวลาในการบันทึกข้อมูล
- 8. T1,T2,T3,T4 Thermocouple ช่องส าหรับเชื่อมต่อกับเซนเซอร์วัดอุณหภูมิ
- 9. DC 9 V ช่องสำหรับเชื่อมต่อ Adapter
- 10. RS-232 ช่องเชื่อมต่อคอมพิวเตอร์ (USB-01 , SW-U801-WIN)
- 11. PT1 ช่องส าหรับต่อโพรบ Pt 100 ohm
- 12.PT2 ช่องส าหรับต่อโพรบ Pt 100 ohm

#### **คมู่ อืการใชง้าน : เครื่องวัดอุณหภูมิ**

#### **Instruction Manual : 4 -Channels Thermometer Data Logger**

**TM-1947SD**

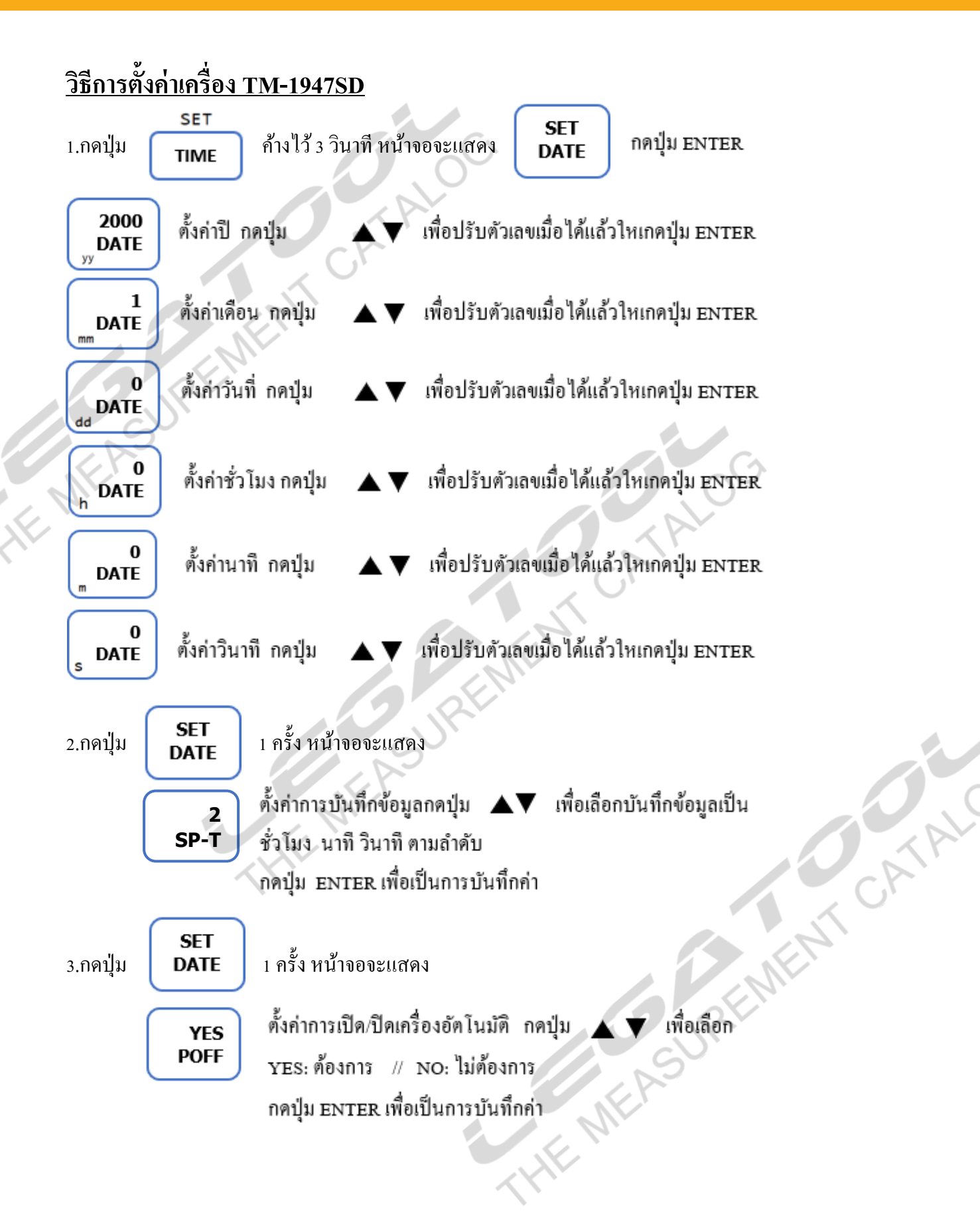

# **คมู่ อืการใชง้าน : เครื่องวัดอุณหภูมิ TM-1947SD**

#### **Instruction Manual : 4 -Channels Thermometer Data Logger**

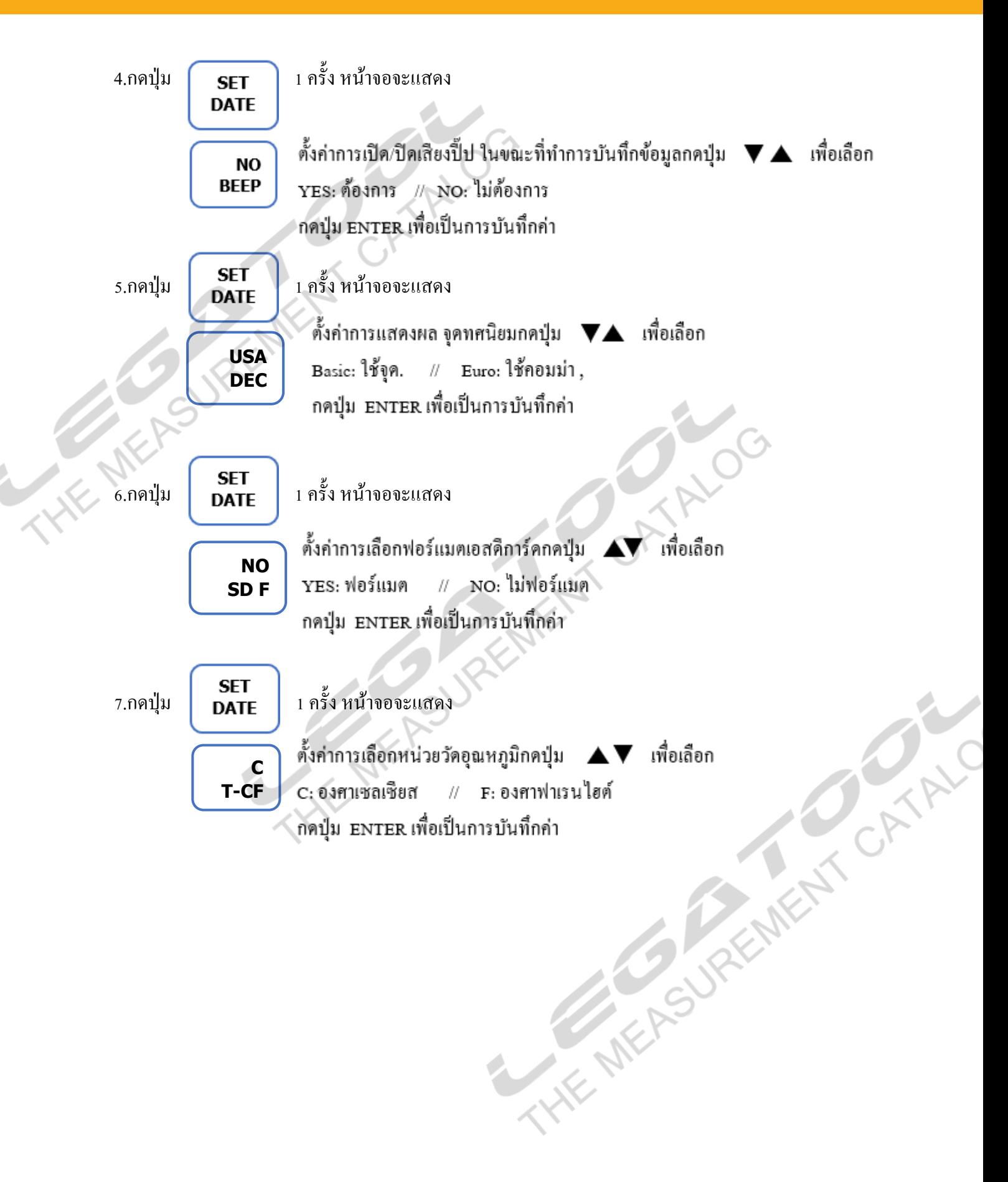

# **คมู่ อืการใชง้าน : เครื่องวัดอุณหภูมิ**

#### **TM-1947SD**

### **Instruction Manual : 4 -Channels Thermometer Data Logger**

**การใช้งาน** 

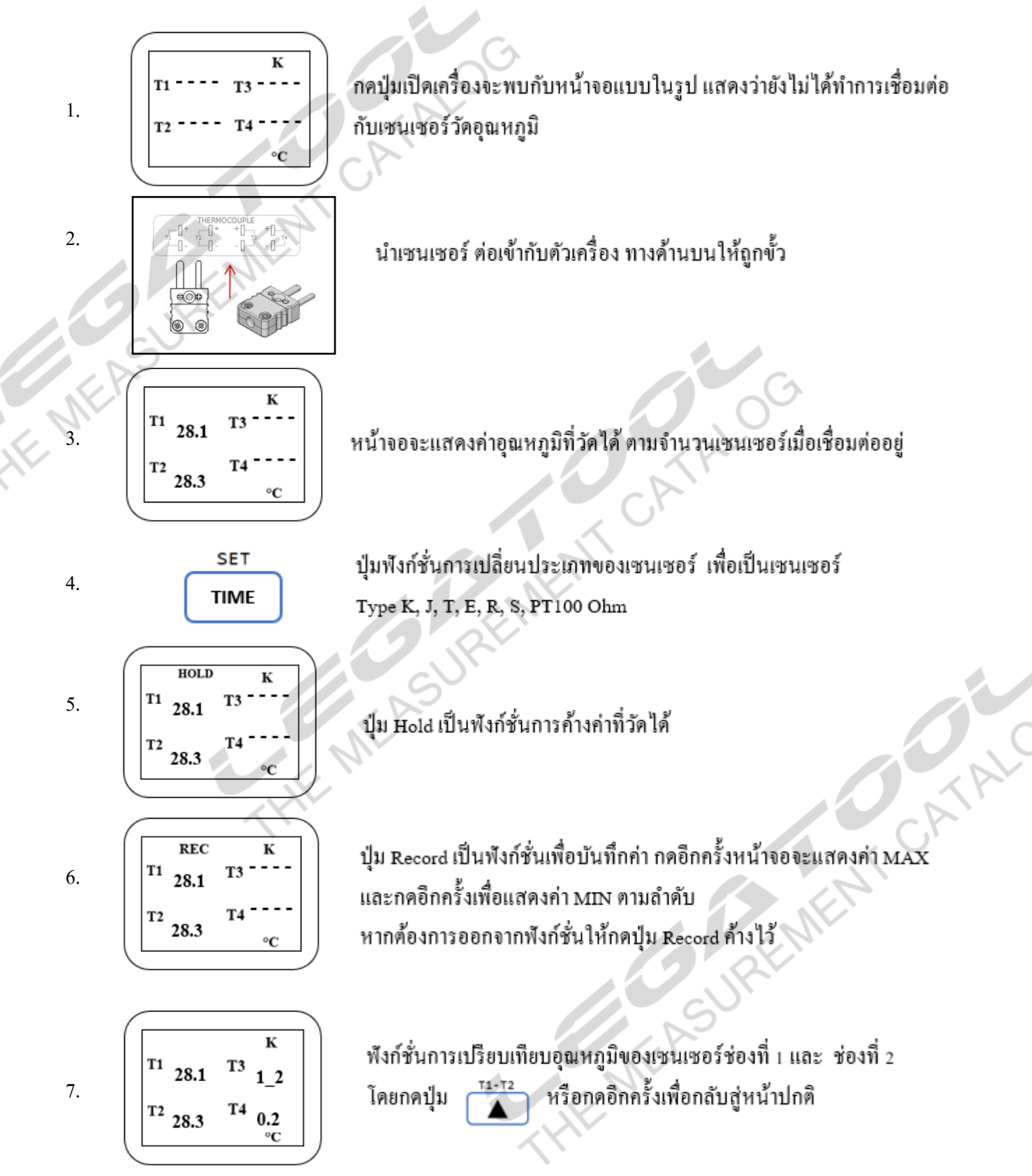

# **คมู่ อืการใชง้าน : เครื่องวัดอุณหภูมิ Instruction Manual : 4 -Channels Thermometer Data Logger**

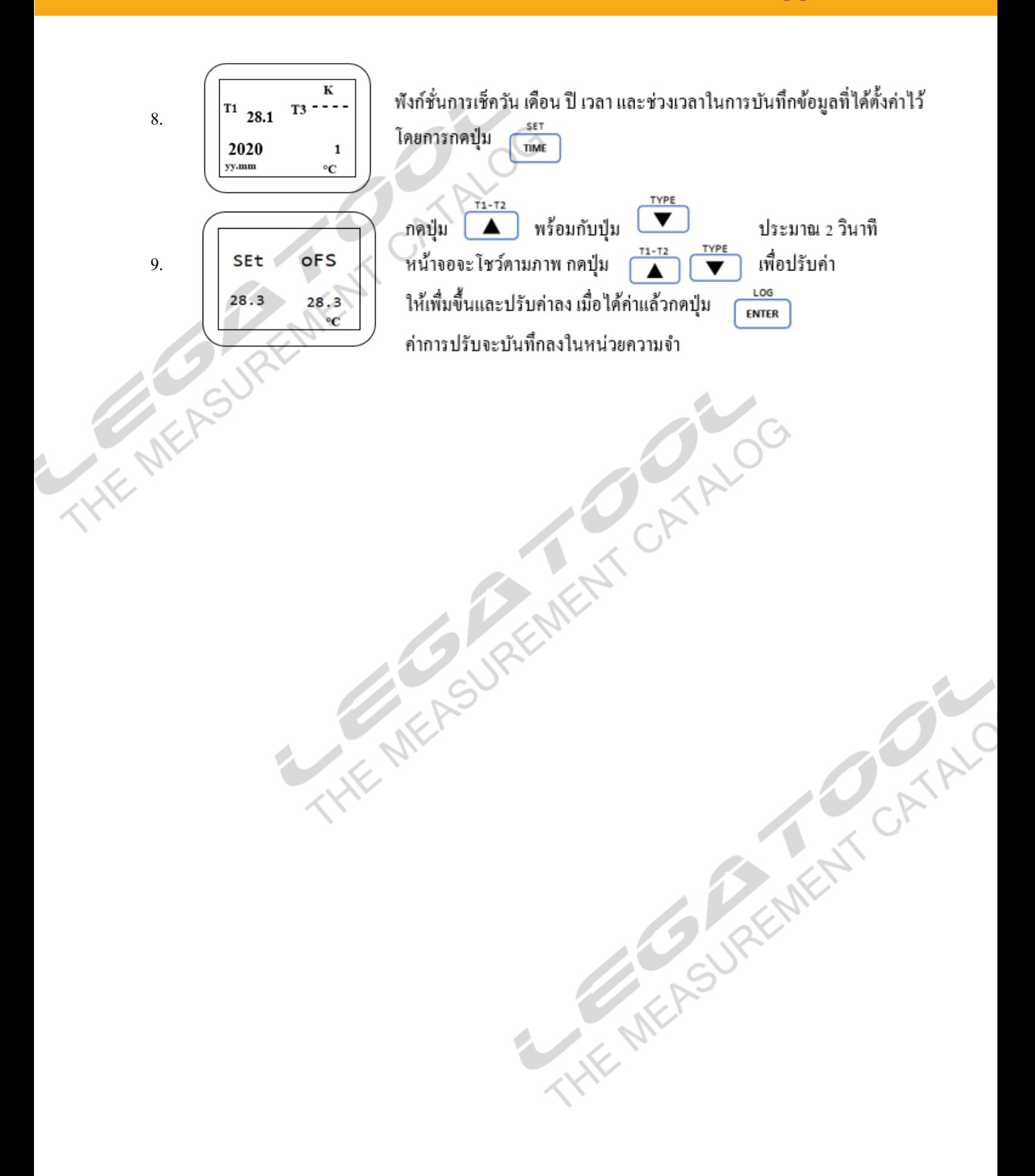

**TM-1947SD**

#### **คมู่ อืการใชง้าน : เครื่องวัดอุณหภูมิ Instruction Manual : 4 -Channels Thermometer Data Logger TM-1947SD**

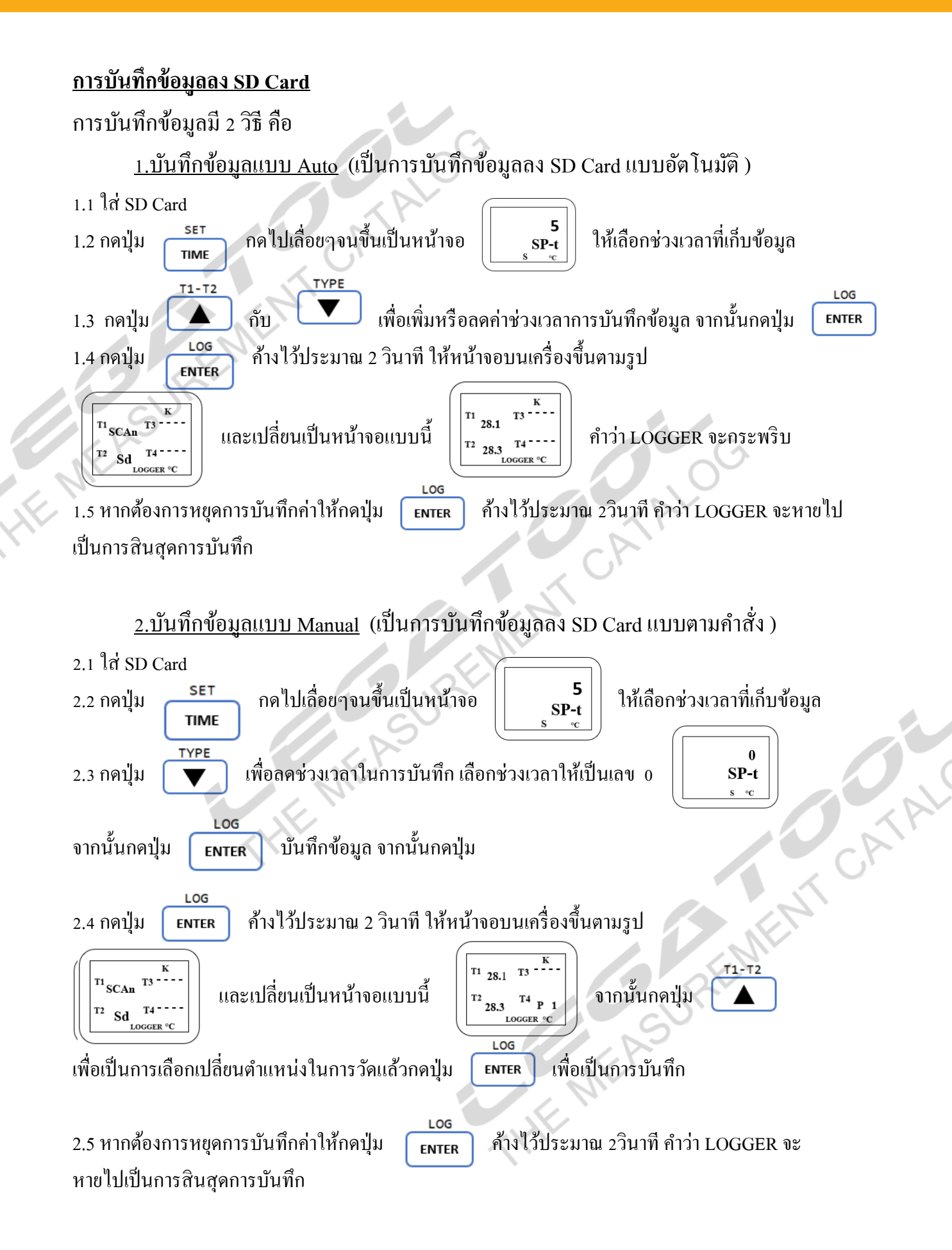

#### **TM-1947SD**

# **คมู่ อืการใชง้าน : เครื่องวัดอุณหภูมิ**

## **Instruction Manual : 4 -Channels Thermometer Data Logger**

#### **วิธีการเรียกดูข้อมูลที่บันทึกไว้**

1.ถอด SD Card ออกจากตัวเครื่อง

2.นำ SD Card ไปต่อกับคอมพิวเตอร์

3.ท าการเปิ ดข้อมูลจาก SD Card โดยข้อมูลจะอยู่ในรูปแบบของ Microsoft Office Excel

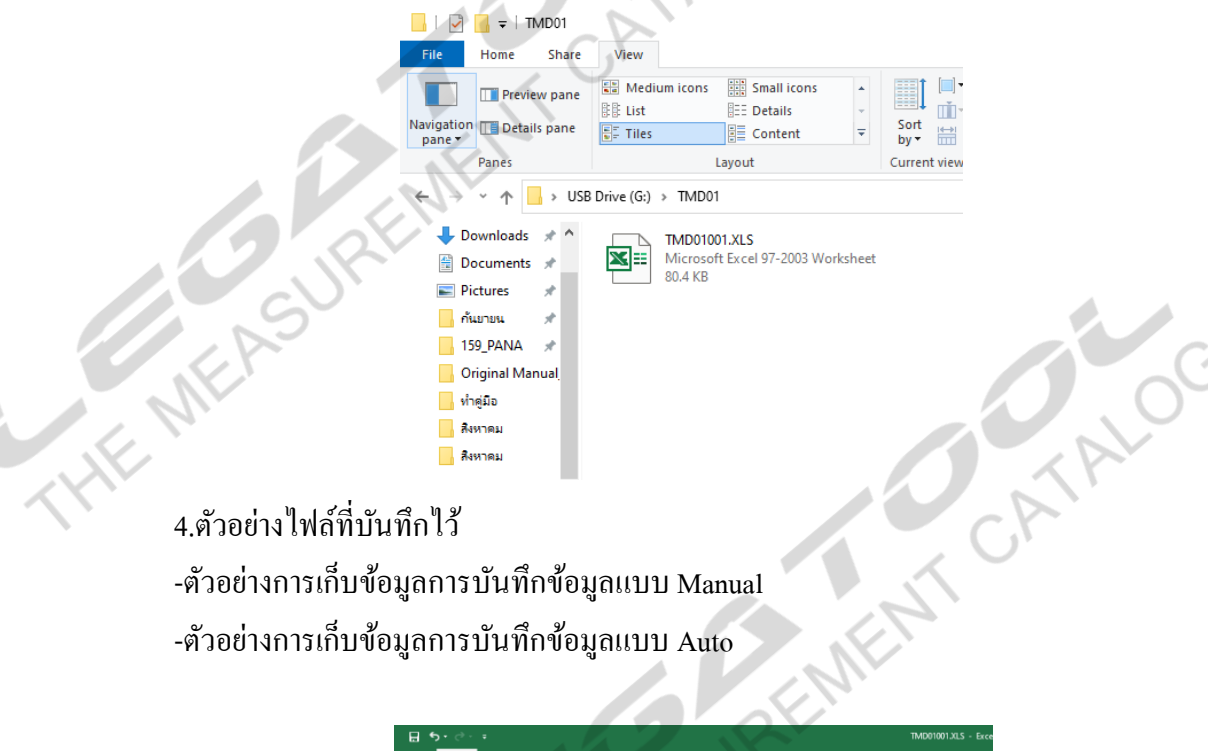

-ตัวอย่างการเก็บข้อมูลการบันทึกข้อมูลแบบ Manual

-ตัวอย่างการเก็บข้อมูลการบันทึกข้อมูลแบบ Auto

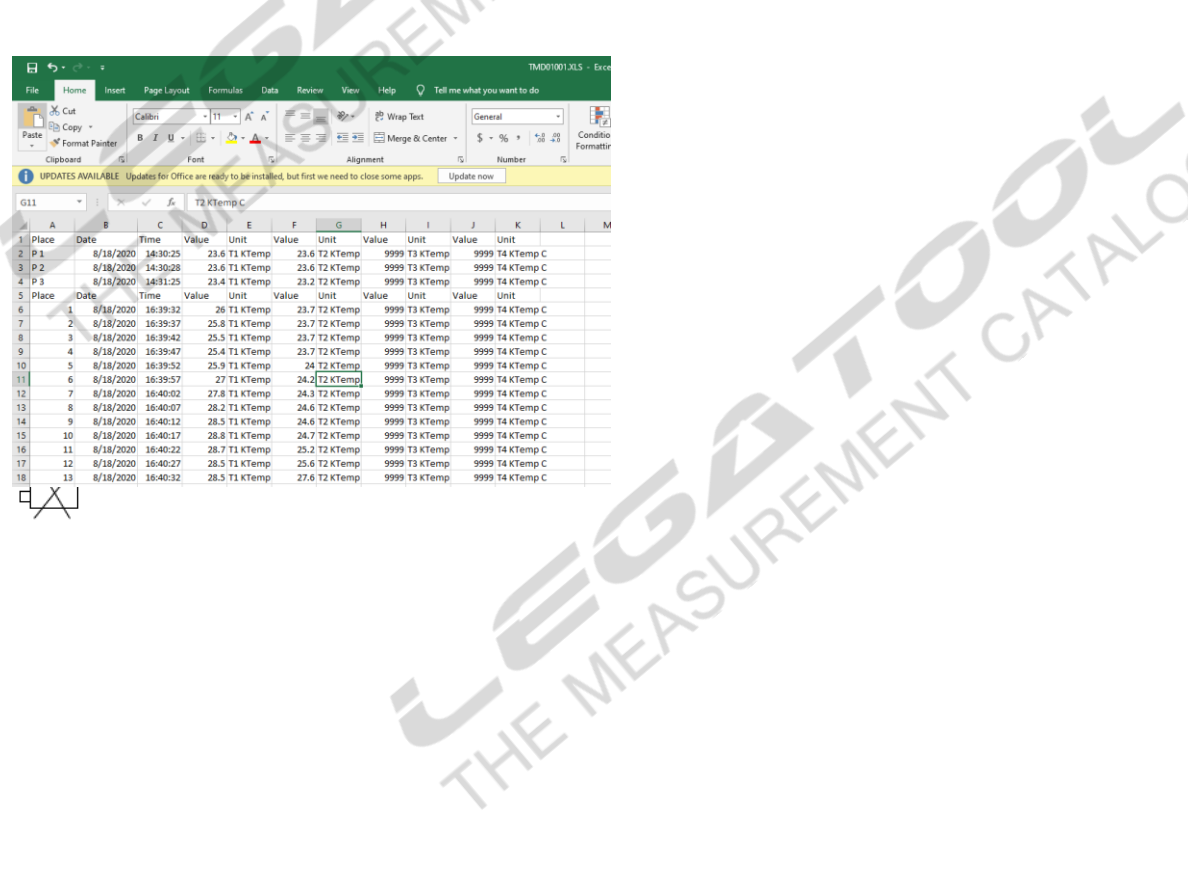